#### **Introduction to Software Design**

#### **C01. C Basics**

Yoonsang Lee Spring 2020

# **실습 Q&A 정책**

- 기본적으로 채팅창이 아니라, 손을 들어 질문 의사를 표시하 는 방식으로 질문.
- 조교는 학생이 질문하면 답을 한 번에 가르쳐주는 것이 아니 라, 그 학생에게 계속 질문을 던지면서 답을 스스로 찾아갈 수 있도록, '고기를 잡아주는 것이 아니라 고기잡는 법을 가 르쳐준다'는 느낌으로 질문에 응대.
	- 문제푸는 것을 최대한 도와주지만 해결 방법을 직접적으로 알려주 는 것이 아니라 학생이 찾아봐야 할 것, 적용해야 할 것에 대한 질 문을 던지며 학생 스스로가 해결 방법을 깨달을 수 있도록 한다는 의미.
- 다음 주 강의 및 실습은 정상적으로 진행.

### **Topics Covered**

- Why C?
- Compiler & Interpreter
- Setting Environment
- printf(), scanf()
- Variables, Operators
- Loop statements (while, for)
- Conditional statements (if else if else, switch)

#### **Why C?**

- 컴퓨터 시스템에 대한 이해
	- Unix를 만들기 위해 Dennis Ritchie가 1972년에 개발
		- 운영체제를 만들기 위해 개발된 언어이기 때문에, 운영체제/하드 웨어 등 컴퓨터 시스템과 근접한 언어
	- 저급(low-level) 언어적 특징
		- 프로그래머가 직접 포인터(pointer), 메모리 관리
		- 비트(bit), 바이트(byte) 단위로 데이터 조작이 수월

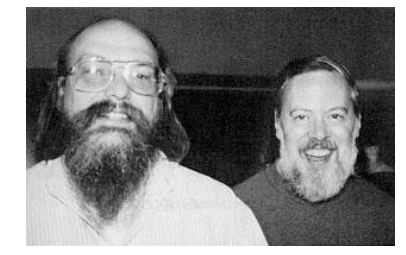

[Ken Thompson](https://en.wikipedia.org/wiki/Ken_Thompson) (left) with [Dennis Ritchie](https://en.wikipedia.org/wiki/Dennis_Ritchie) (right)

• 저수준의 제어가 가능

– 컴퓨터 시스템에 대한 깊이 있는 이해를 위해 전공자 로서 배울 필요가 있다!

#### **Why C?**

- 가장 기본이 되는 언어 – 다른 프로그래밍 언어에 많은 영향 (Python 포함)
- 가볍고 빠르다!
	- 프로그램 크기 ↓, 메모리 사용량 ↓, 실행 속도↑
- 여전히 널리 쓰인다
	-
	- 운영체제 (Unix 등)
	-
	- 디바이스 드라이버

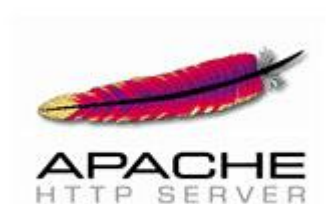

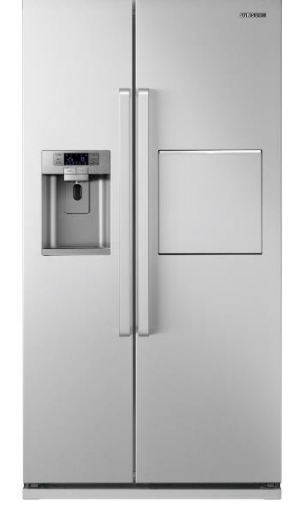

- 웹서버 (Apache 등)
- 임베디드 시스템 (냉장고, 전기밥솥 등)

#### **Compiler & Interpreter**

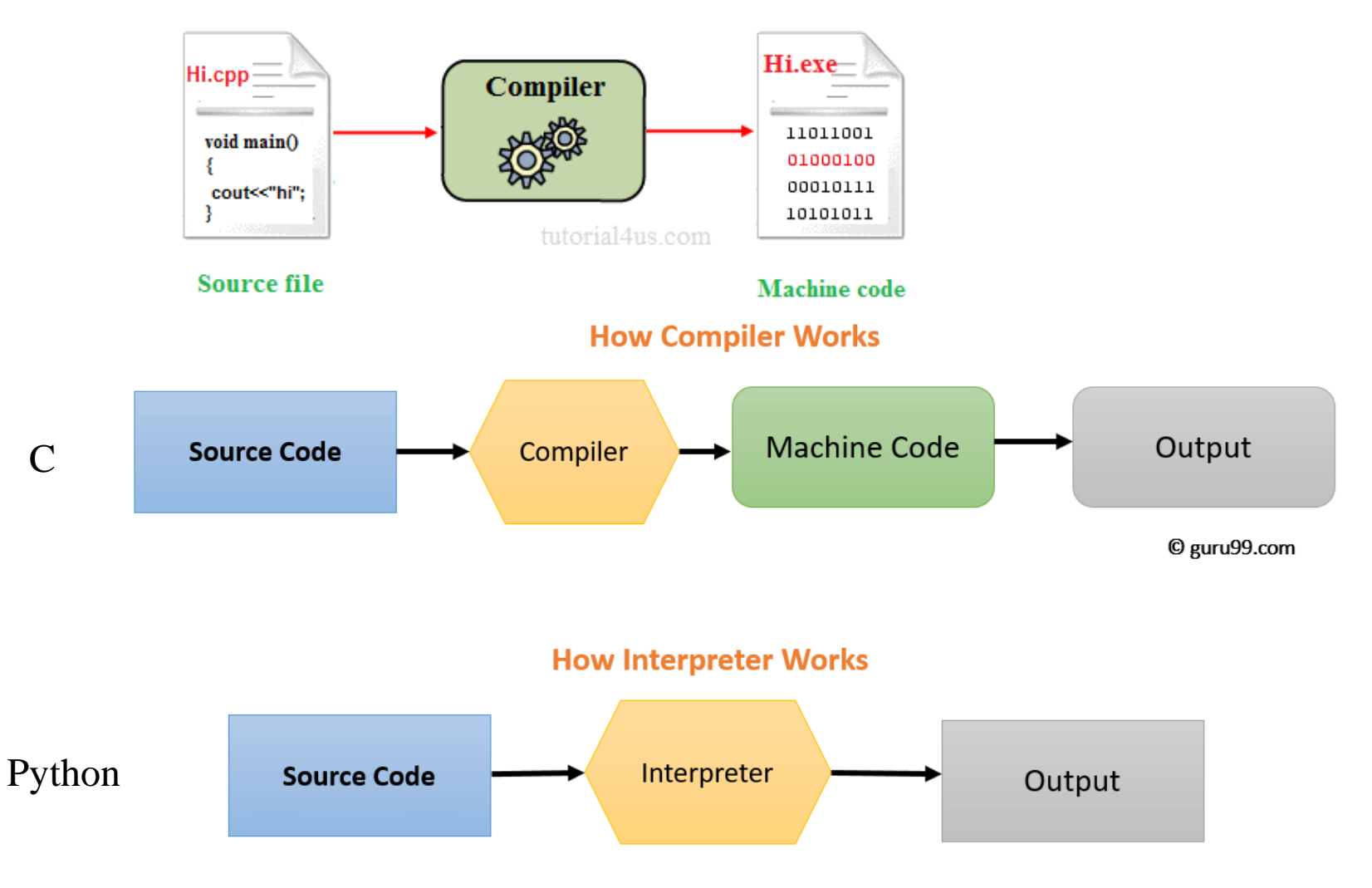

https://www.guru99.com/difference-compiler-vs-interpreter.html https://www.sitesbay.com/cpp/cpp-compiler

#### **Compiler & Interpreter**

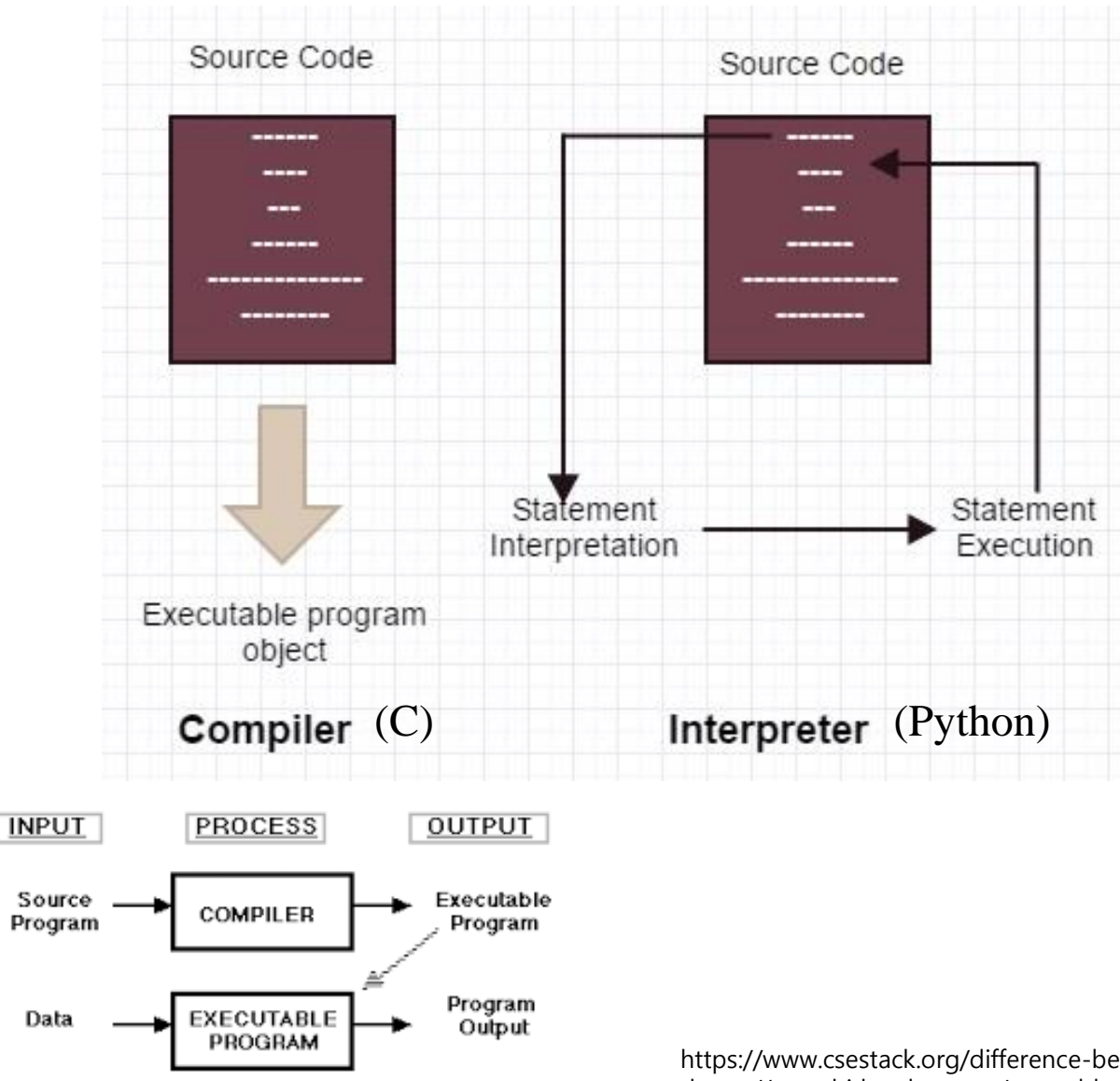

https://www.csestack.org/difference-between-compiler-and-interpreter/ https://www.hitbrother.com/assembler-compiler-interpreter-computer/

#### **Setting Environment**

- C컴파일러에도 여러 종류가 있다 – MSVC, gcc, clang, …
- 본 강좌의 C언어 실습 환경: **Ubuntu + gcc**
	- Ubuntu에는 gcc가 기본 설치되어 있음.
	- Windows 혹은 다른 OS를 사용하고 있다면 virtual machine software를 설치하여 Ubuntu를 설치.
	- 과제 채점 역시 Ubuntu에서 gcc로 할 것임.
		- Windows에서 mingw-w64를 설치하여 gcc를 이용할 수도 있으나, Ubuntu gcc에서 문제없이 컴파일 되고 실행되는 것은 본인이 확인 해야 함 (문제가 있으면 감점)

#### **Setting Environment**

- 추천 환경:
	- Virtual machine: <http://www.virtualbox.org/>
	- Ubuntu: <http://releases.ubuntu.com/18.04>
	- Editor: vim
	- 자세한 환경 설정 및 vim 사용법은 lab에서 다룰 예정
- 참고:
	- 임시로 사용할만한 online C complier
		- [https://www.onlinegdb.com/online\\_c\\_compiler](https://www.onlinegdb.com/online_c_compiler)
		- https://www.tutorialspoint.com/compile c online.php
	- Visualize C code execution
		- <http://www.pythontutor.com/cpp.html#mode=display>

## **Hello World 예제**

```
#include <stdio.h>
int main(void)
{
    printf("Hello world! \m");
    return 0;
}
```
- Click Dash button (Start button)
- Type "terminal" and click Terminal

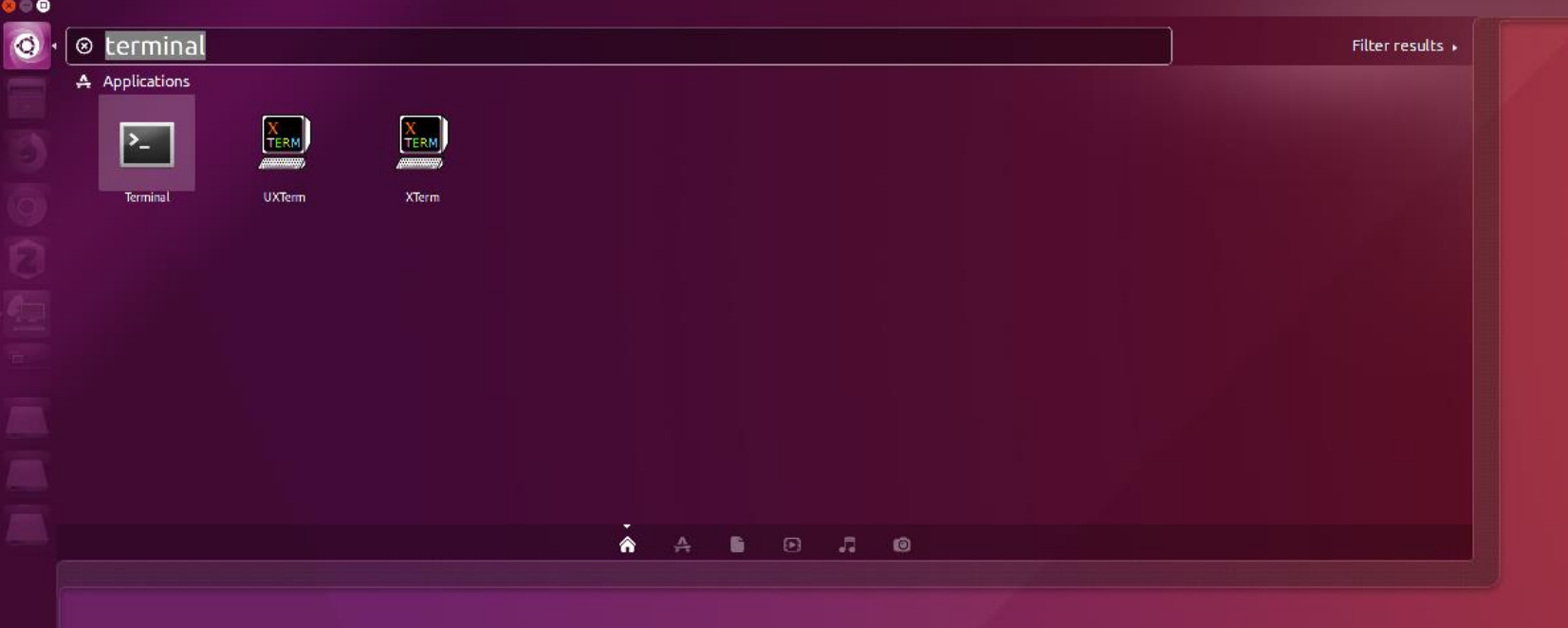

- \$ vim hello.c
- Press 'i' to enter *insert mode*.
- Type the hello world example code.
- Press ESC to return to *normal mode*.
- Press ':' to enter *command mode*.
- Type 'wq' and enter to save & quit.

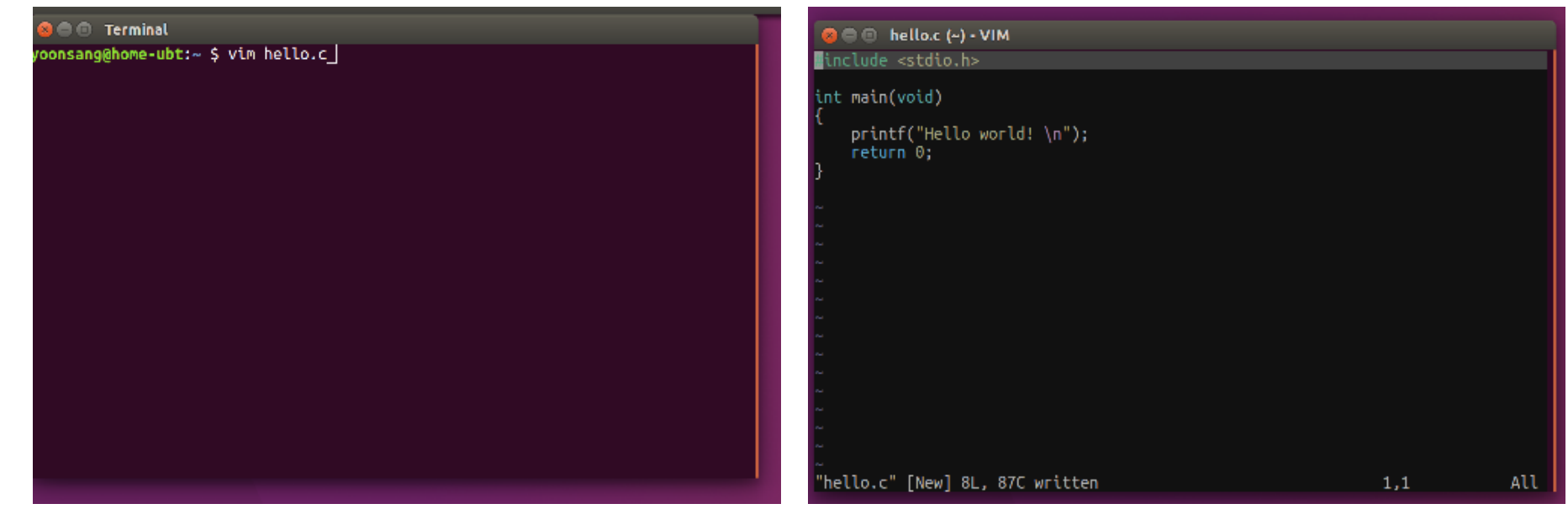

- \$ gcc hello.c (컴파일 & 링크)
- \$ ./a.out (생성된 실행파일 실행)
- 혹은
- \$ gcc -o hello hello.c (실행파일의 이름을 hello로 지정)
- \$./hello (생성된 실행파일 실행)

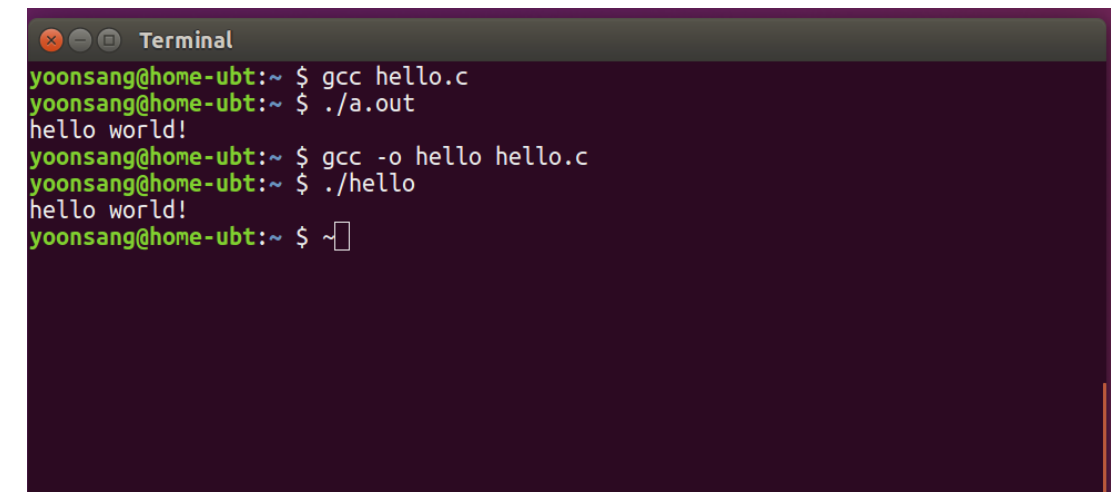

• vim 대신 gedit와 같은 다른 text editor를 사용해 서 편집 및 저장한 후 terminal에서 gcc로 컴파일 및 실행할 수도 있다.

• 하지만 vim에 익숙해지면 Linux/Unix 시스템 사 용 시 도움이 되는 부분이 많기 때문에, 본 강좌 에서는 vim을 사용하는 것을 권함.

## **함수 (Function)**

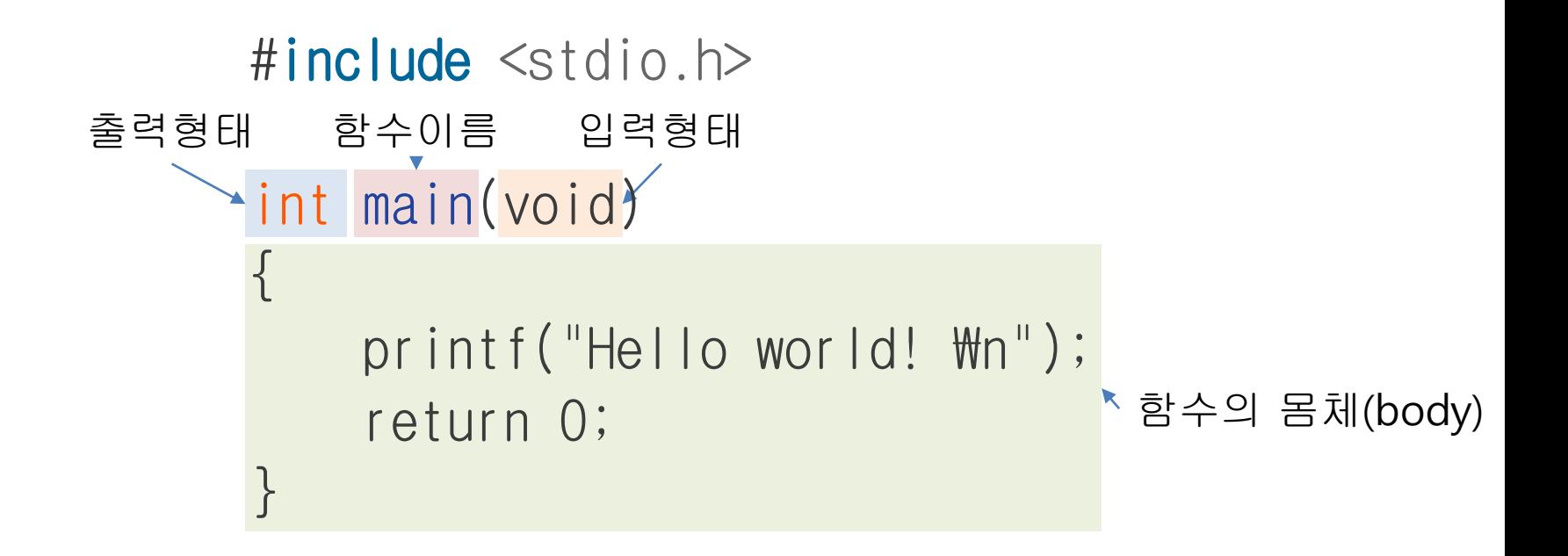

- **main** 함수가 호출이 되면서 프로그램이 시작됨
- C언어로 구현된 모든 프로그램은 시작점에 해당하는 **main**이라는 이름의 함수를 반드시 정의해야 함

# **세미콜론 (Semicolon)**

```
#include <stdio.h>
int main(void)
{
    printf("Hello world! \m");
    return 0;
<u>}</u>
```
• 하나의 명령문은 세미콜론(;)으로 끝난다

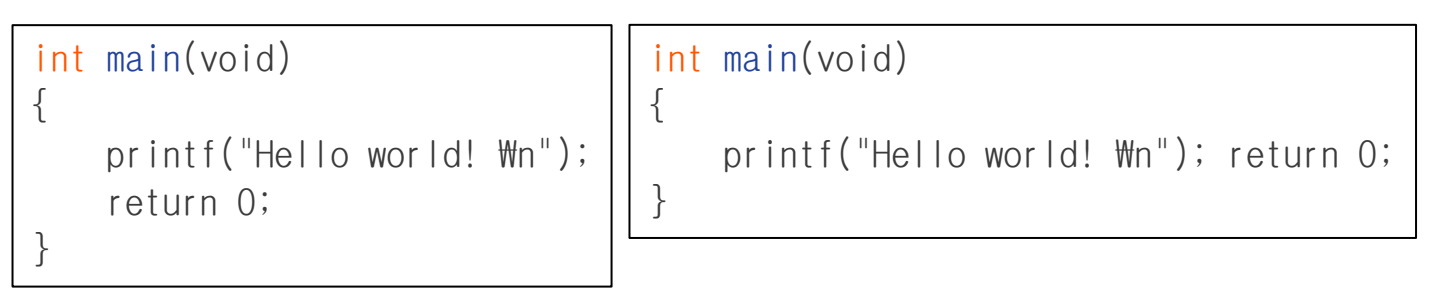

int main(void) { printf("Hello world!  $\mathcal{W}$ n"); return 0; }

: 컴파일러 입장에서는 모두 동일한 소스코드!

# **주석(Comment)**

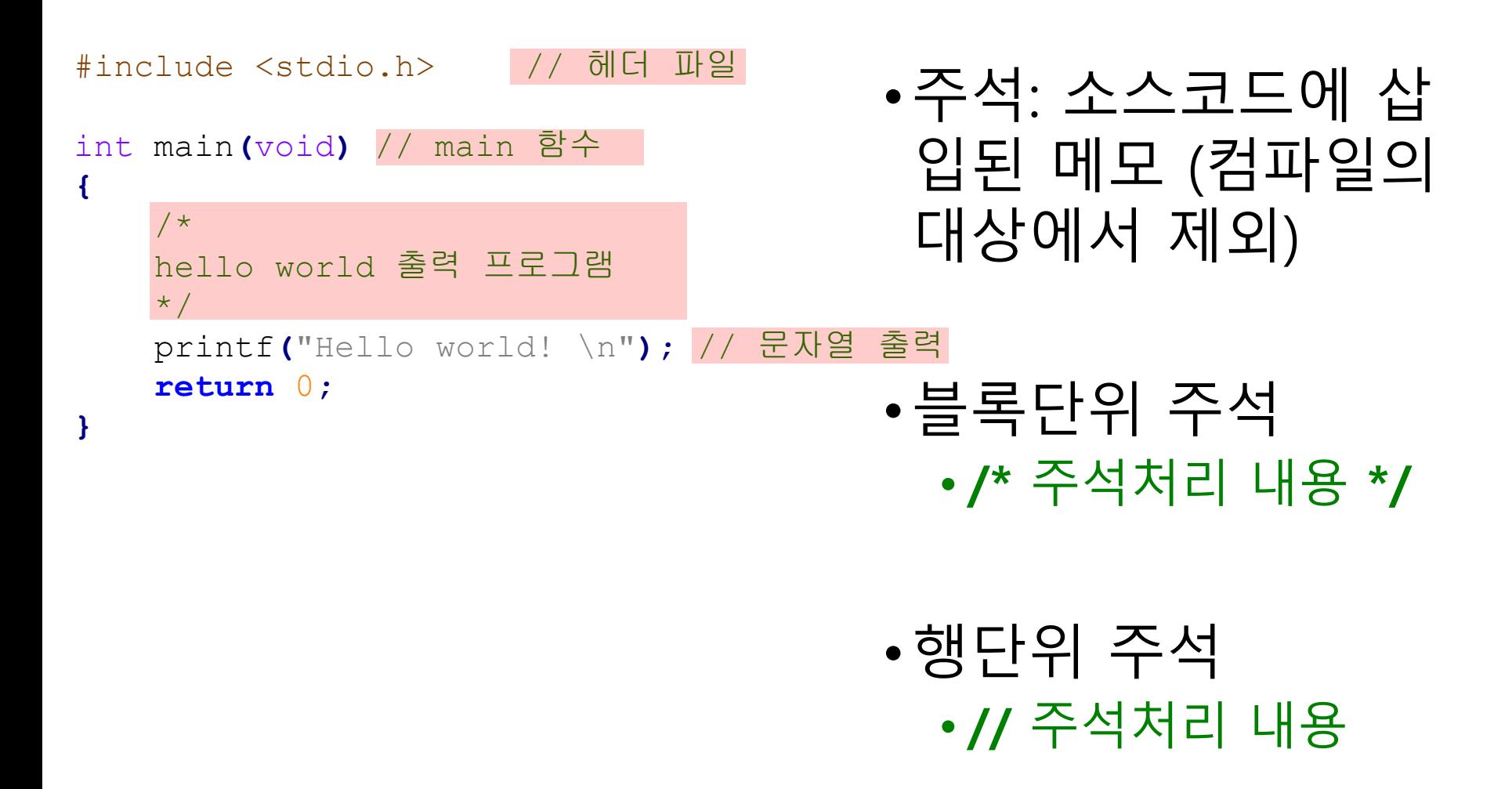

# **Hello World 예제 분석**

- #include  $\lt$ stdio.h $>$ 
	- stdio.h 파일의 내용을 이 위치에 가져다 놓으라는 뜻
	- printf 함수 호출을 위해 필요함. 즉, stdio.h에는 printf 함수 호출을 위해 필요한 정보가 들어있음.
- printf("Hello world! \n");
	- printf 함수를 호출.
	- 함수의 인자로 문자열 "Hello world! \n"을 전달함.
- return 0;
	- 현재 함수의 실행을 종료하면서 함수를 호출한 곳으로 특 정 값을 반환

#### **C & Python Examples**

 $\bullet$   $\epsilon$ 

```
#include <stdio.h>
int main(void)
{
    printf("Hello world!\n");
    return 0;
}
```
• Python

**print(**'Hello world!'**)**

# **printf 함수의 인자(Argument)**

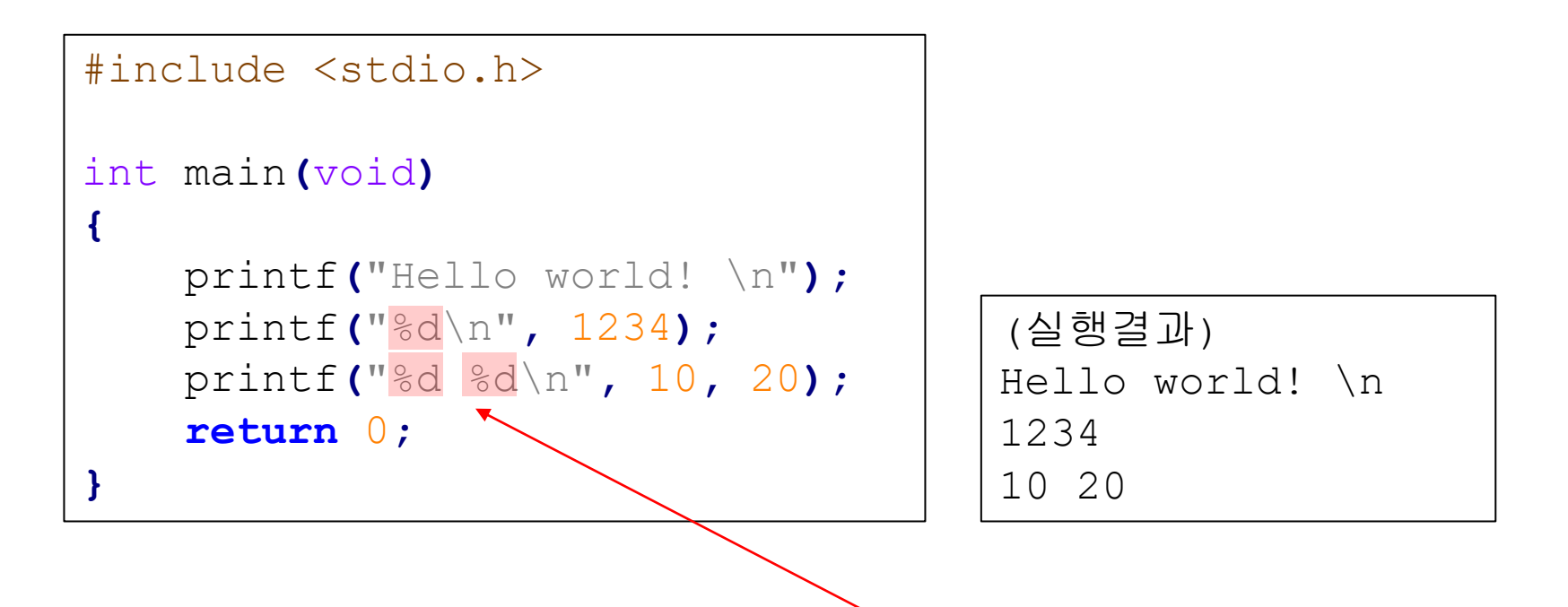

서식문자 or 서식지정자 (format specifier)

# **printf 함수의 인자(Argument)**

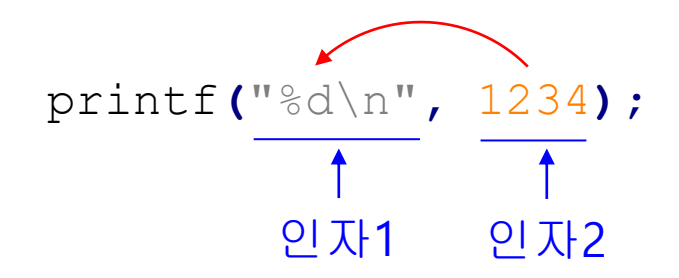

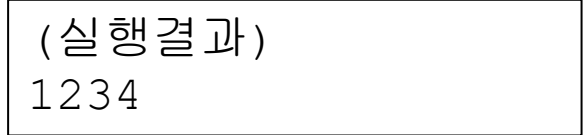

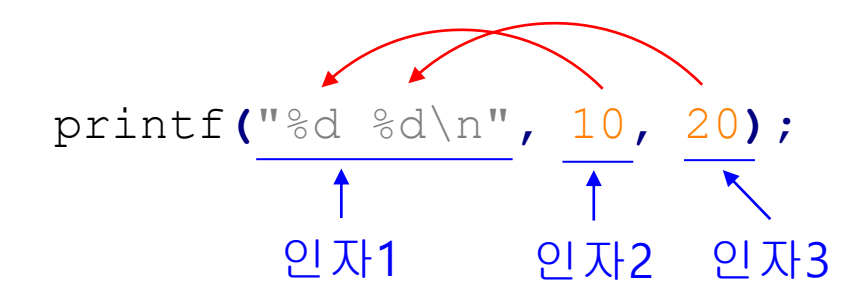

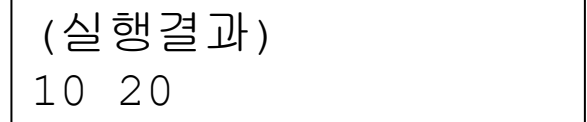

#### **printf()와 서식문자 (서식지정자, format specifier)**

- %d: 부호가 있는 10진수 형태로 출력하라는 뜻
- 이와 같은 문자를 서식 문자 (서식지정자)라고 부름. 출력의 형태를 지정하는 용도로 사용.

```
#include <stdio.h>
int main(void)
{
    printf("Hello world! \n");
    printf("%d\n", 1234);
    printf("%d %d\n", 10, 20);
    return 0;
}
```
(**\n**)은 특수 문자를 나타내는 escape sequence 중 하나로서, 개행 (줄바꿈)을 의미한다.

<http://ko.cppreference.com/w/cpp/language/escape>

```
(실행결과)
Hello world! \n
1234
10 20
```
## **C & Python Examples**

```
#include <stdio.h>
int main(void)
{
    printf("%d and %d\n", 3, 4);
    return 0;
}
```

```
• C • Python
```
**print(**'%d and %d'**%(**3**,** 4**))**

- Python에서도 **C**와 동일한 **format specifier**를 사용 가능.
- Python에서는 **%**와 **tuple**을 이용하며, printf() 함수 안에서만 사용하는 C와는 달리 **string**을 생성하는 모든 경우에 format specifier 사용.
- format specifier를 1개만 사용하는 경우 tuple 생략 가능.

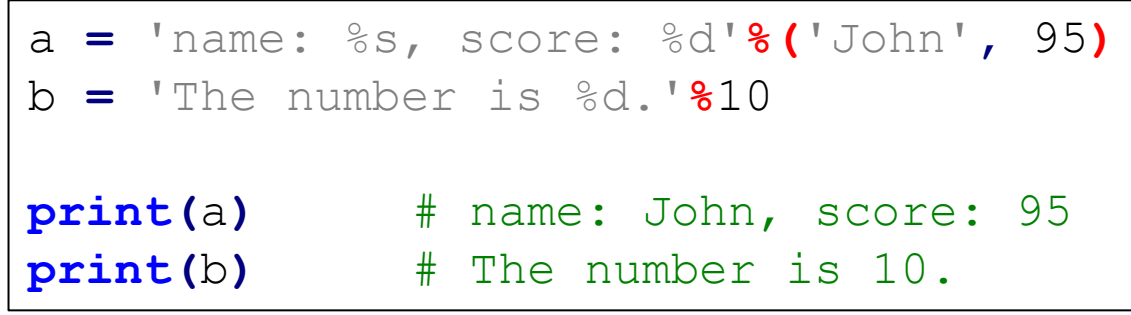

# **변수 (Variable)**

```
#include <stdio.h>
int main(void)
{
    int num;
    num = 20;
    printf("%d", num);
    return 0;
}
```
- int num;
	- int: 정수의 저장을 위한 메모리 공간을 할당
	- num: 할당된 메모리 공 간의 이름은 num (int형 변수 num)

# **변수의 다양한 선언 및 초기화 방법**

• 변수 2개 선언

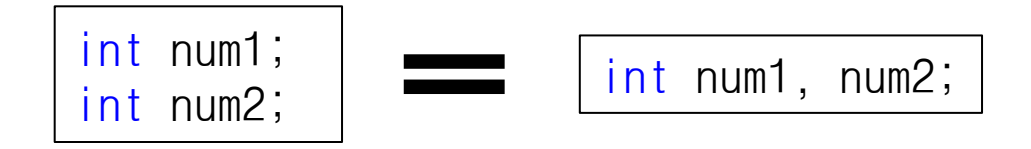

선언만 한 경우임. 값이 대입되기 전까지 쓰레기 값 (의미없는 값)을 가짐

• 변수 2개 선언 및 초기화

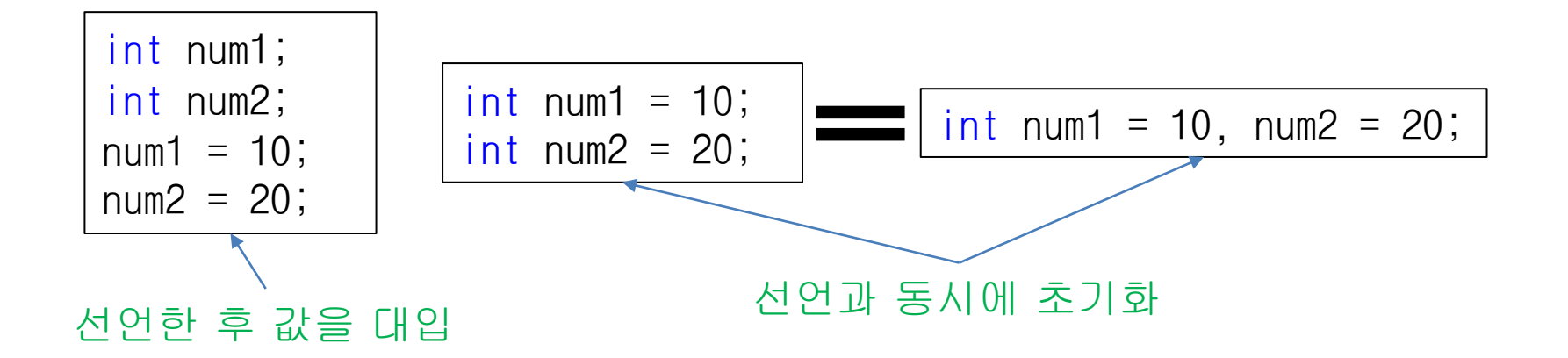

### **C & Python Examples**

```
int main(void)
{
    int a = 3;
    double b = 4.5;
    return 0;
}
```
#### • C • Python

a **=** 3  $b = 4.5$ 

- Python은 실행 시점(run time)에 변수의 자료형을 결정하는 동적타입언어 (dynamically typed language)이다.
- 그러므로 명시적으로 자료형을 지정하며 변수를 선언할 필요가 없다.
- C는 컴파일 시점(compile time)에 변수의 자료형을 결정하는 정적타입언어 (statically typed language)이다.

#### **scanf()**

```
#include <stdio.h>
int main(void)
{
    int num;
    scanf("%d", &num);
    printf("%d", num);
    return 0;
}
```
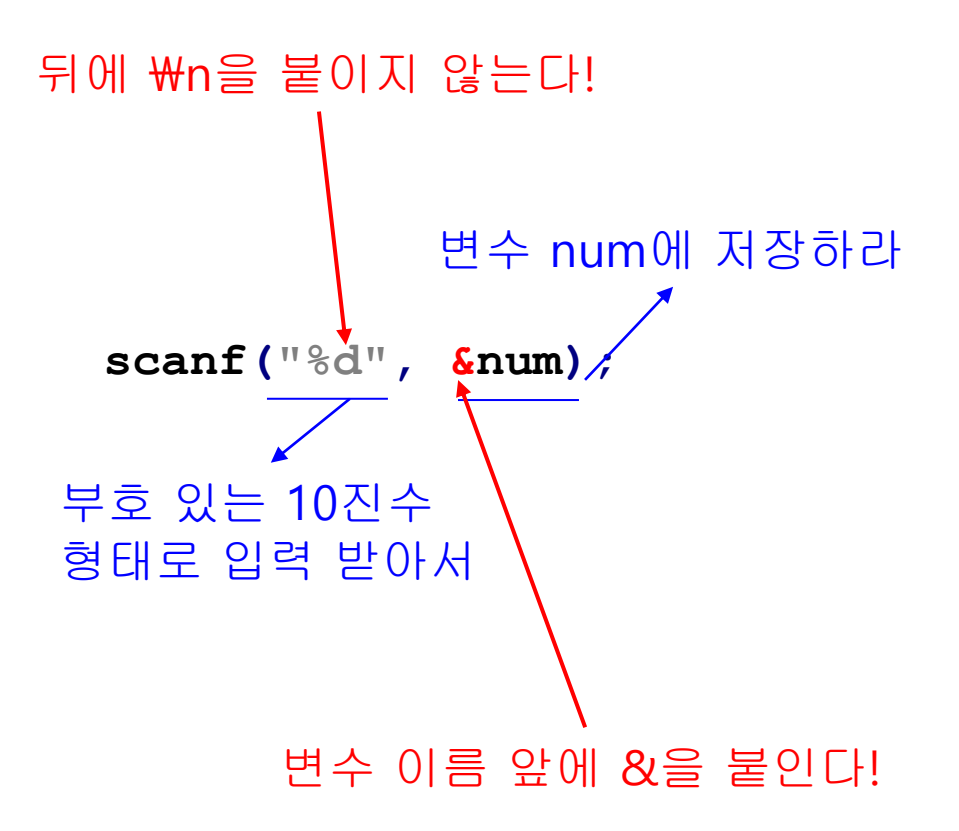

#### **scanf()**

```
#include <stdio.h>
int main(void)
{
    int num1, num2, num3;
   scanf("%d %d %d", &num1, &num2, &num3);
   return 0;
}
```
- 숫자 3개를 어떻게 입력할까?
	- $-234$
	- 2⏎3⏎4⏎
	- $-$  2<tab>3<tab>4 $\triangleleft$
	- **공백(space), 줄바꿈(newline), 탭(tab)**을 기준으로 구분

## **C & Python Examples**

• C

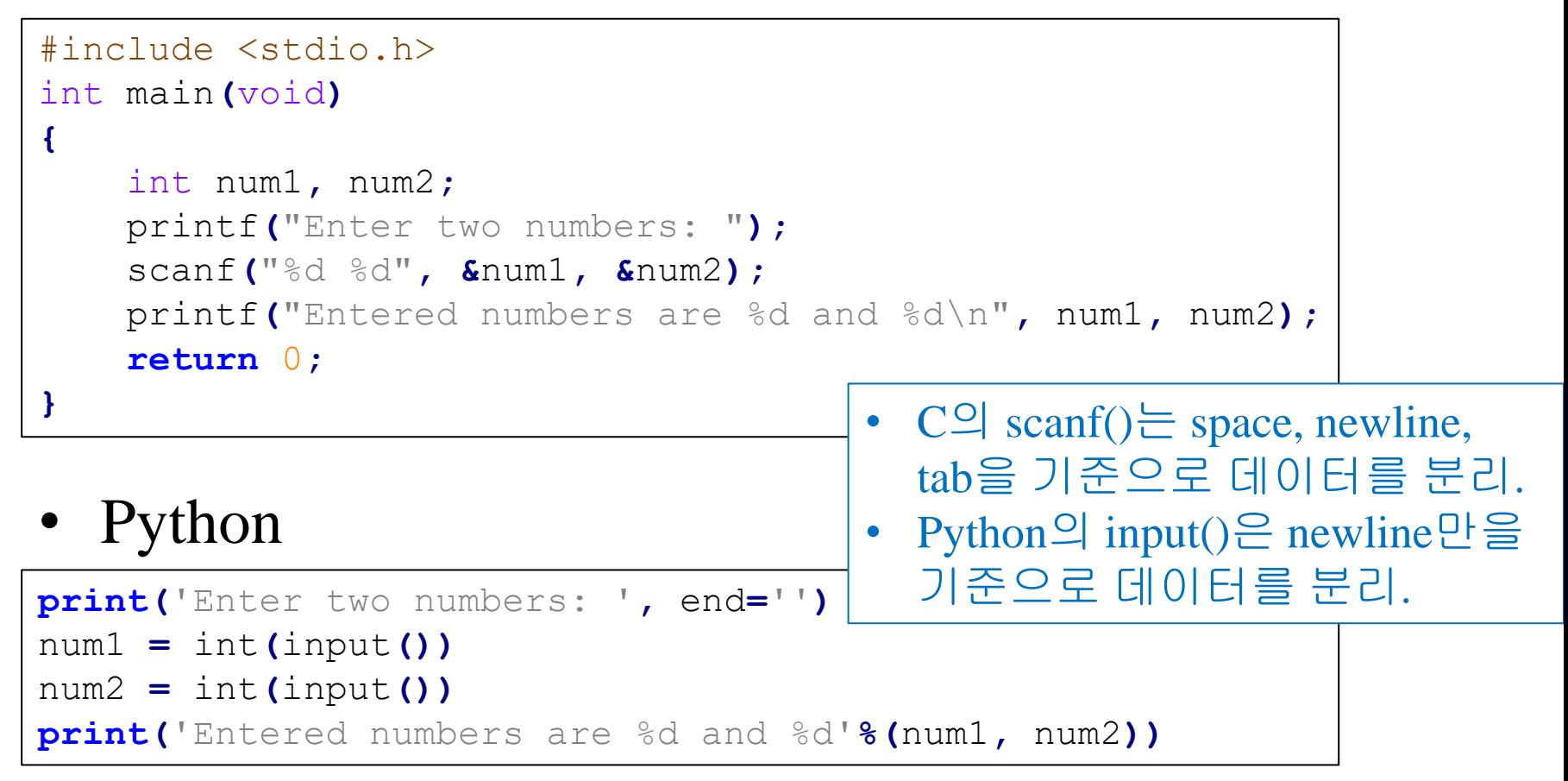

# **증가, 감소연산자**

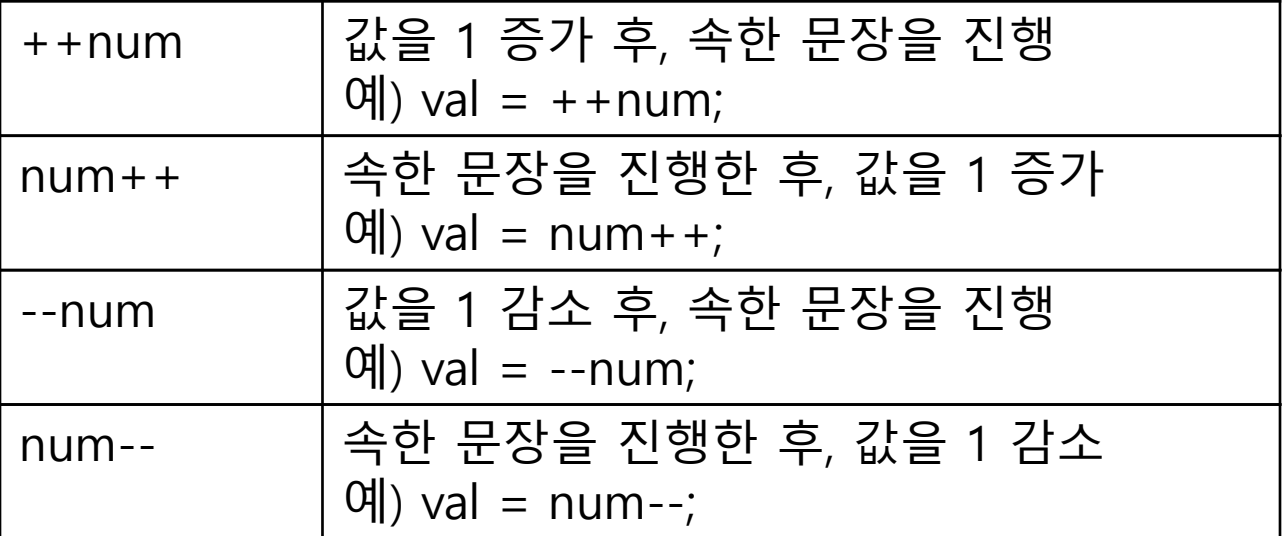

```
int num1=12;
```

```
int num2=12;
```

```
printf("num1: %d\n", num1);
printf("num1++: %d\n", num1++);
printf("num1: %d\n", num1);
```

```
printf("num2: %d\n", num2);
printf("++num2: %d\n", ++num2);
printf("num2: %d\n", num2);
```
num1: 12 num1++: 12 num1: 13

```
num2:12
++num2:13
num2: 13
```
## **C & Python Examples**

• C

```
#include <stdio.h>
```

```
int main(void)
```

```
{
    int num1 = 10, num2 = 10;
    num1++;
```
num2**++;**

```
printf("num1: %d\n", num1);
printf("num2: %d\n", num2);
```

```
return 0;
```
**}**

• Python

```
num1 = 10
num2 = 10
num1 += 1
num2 += 1
print('num1: %d'%num1)
print('num2: %d'%num2)
```
• Python에는 증가연산자(++)혹은 감소연산자(--)가 없다.

# **논리연산자**

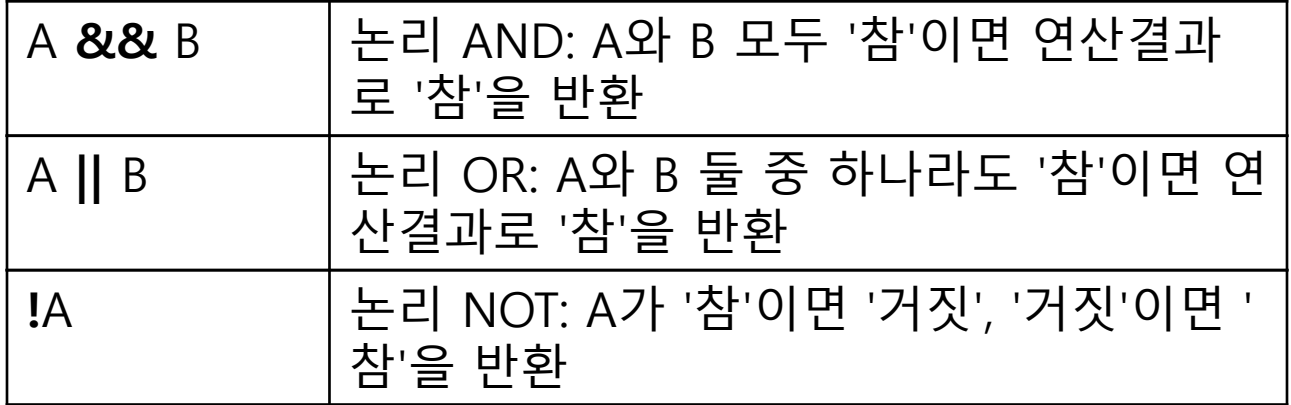

int num1 **=** 10**;** int num2 **=** 12 int r1**,** r2**,** r3**;** r1 **= (**num**==**10 **&&** num**==**12**);** r2 **= (**num1**<**12 **||** num2**>**12**);** r3 **= !**num1**;**

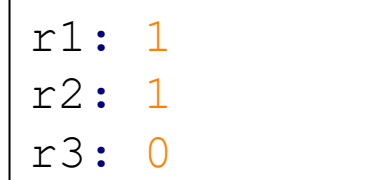

- C언어에서,
- 거짓(False): 0
- 참(True): 0이 아닌 모든 숫자. 주`로 1을 사용.
- $\bullet$  그래서 관계 및 논리연산자는  $0$  or  $1 \leq d$  리턴.

## **C & Python Examples**

```
• C
```
**}**

```
#include <stdio.h>
int main(void)
{
    int num1 = 10, num2 = 12;
    int result1, result2, result3;
    result1 = (num1==10 && num2==12);
    result2 = (num1<12 || num2>12);
    result3 = (!num1);
    printf("%d\n", result1);
    printf("%d\n", result2);
    printf("%d\n", result3);
    return 0;
```
#### • Python

```
num1 = 10
```

```
num2 = 12
```

```
result1 = (num1==10 and num2==12)
result2 = (num1<12 or num2>12)
result3 = not num1
```

```
print(result1)
print(result2)
print(result3)
```
# **연산자의 우선순위와 결합방향**

- $3 + 4 * 5 / 2 10$ 
	- 연산자의 우선 순위에 의해 곱셈, 나눗셈이 먼저 계산
	- 결합 방향에 의해 곱셈이 나눗셈보다 먼저 계산
- 우선순위(precedence): 어떤 연산자를 먼저 계산할 것인가 – 곱셈, 나눗셈이 덧셈, 뺄셈보다 우선순위가 높다
- 결합방향(associativity): 우선순위가 동일한 연산자 사이에서 계산 을 진행하는 방향
- 만일 3+4를 먼저 하고 싶다면?  $-$  : (3+4)  $*$  5 / 2 - 10
- 전체 연산자 우선순위 및 결합방향 표:
	- [http://en.cppreference.com/w/c/language/operator\\_precedence](http://en.cppreference.com/w/c/language/operator_precedence)

## **Quiz #1**

- Go to <https://www.slido.com/>
- Join #isd-hyu
- Click "Polls"
- Submit your answer in the following format:
	- **Student ID: Your answer**
	- **e.g. 2017123456: 4)**
- Note that you must submit all quiz answers in the above format to be checked as "attendance".

#### **while문**

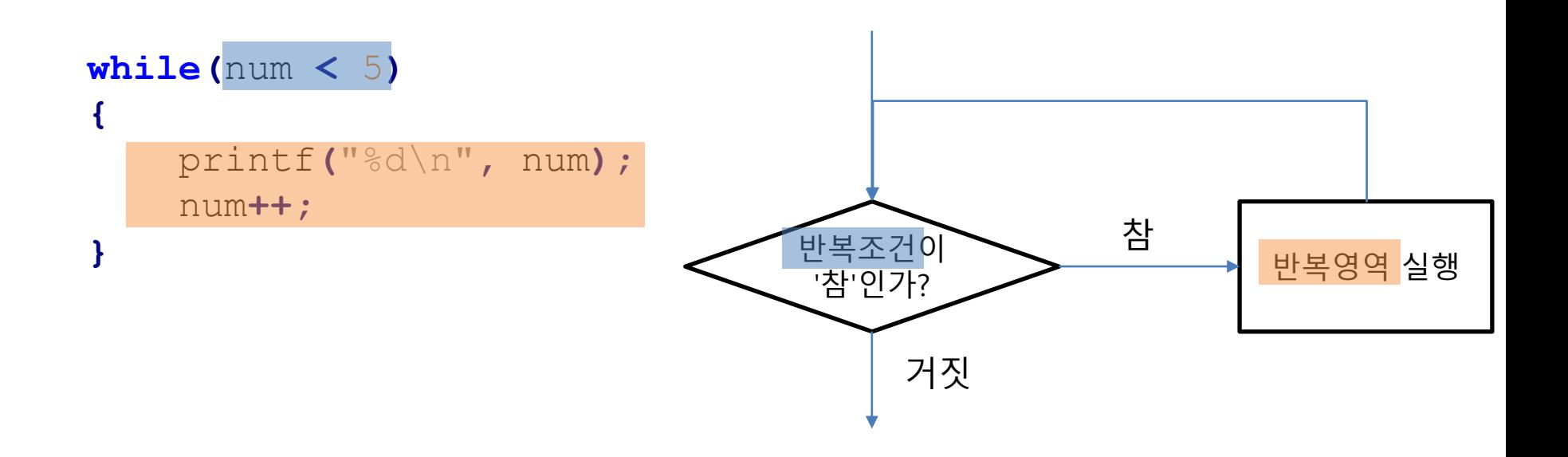

#### 반복영역이 한 문장이면 중괄호 **{ }** 생략 가능

**while(**num **<** 5**)**

printf**(**"%d\n"**,** num**++);**

#### **C & Python Examples**

#### $\bullet$  C

```
#include <stdio.h>
int main(void)
{
    int num = 0;
    while (num < 5)
    {
        printf("%d\n", num);
        num++;
    }
    return 0;
}
```

```
• Python
```

```
num = 0
while num < 5:
    print(num)
    num+=1
```
**for**

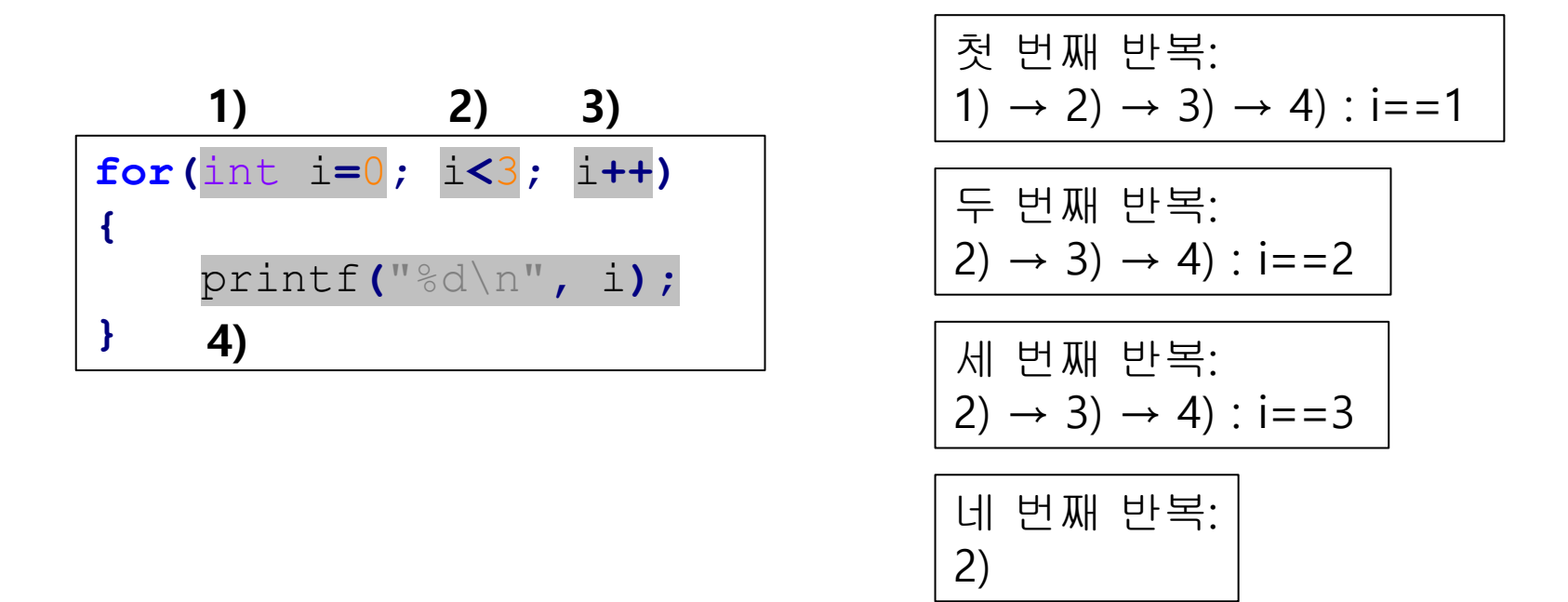

- 1) 초기식: 반복을 시작하기 전에 한 번만 실행
- 2) 조건식: 매 반복 시작에 앞서 실행되어 반복을 할지 결정
- 3) 증감식: 매 반복 실행 후 실행
- while문과 마찬가지로 반복영역이 한 문장이면 중괄호 { } 생략 가능

#### **C & Python Examples**

#### • C

```
#include <stdio.h>
int main(void)
{
    int sum = 0;
    for(int i=0; i<5; ++i)
        sum += i;
    printf("%d\n", sum);
    return 0;
}
```

```
• Python
```

```
sum = 0
```

```
for i in range(5):
```
sum **+=** i

**print(**sum**)**

#### **Quiz #2**

- Go to <https://www.slido.com/>
- Join #isd-hyu
- Click "Polls"
- Submit your answer in the following format:
	- **Student ID: Your answer**
	- **e.g. 2017123456: 4)**
- Note that you must submit all quiz answers in the above format to be checked as "attendance".

**if - else if - else**

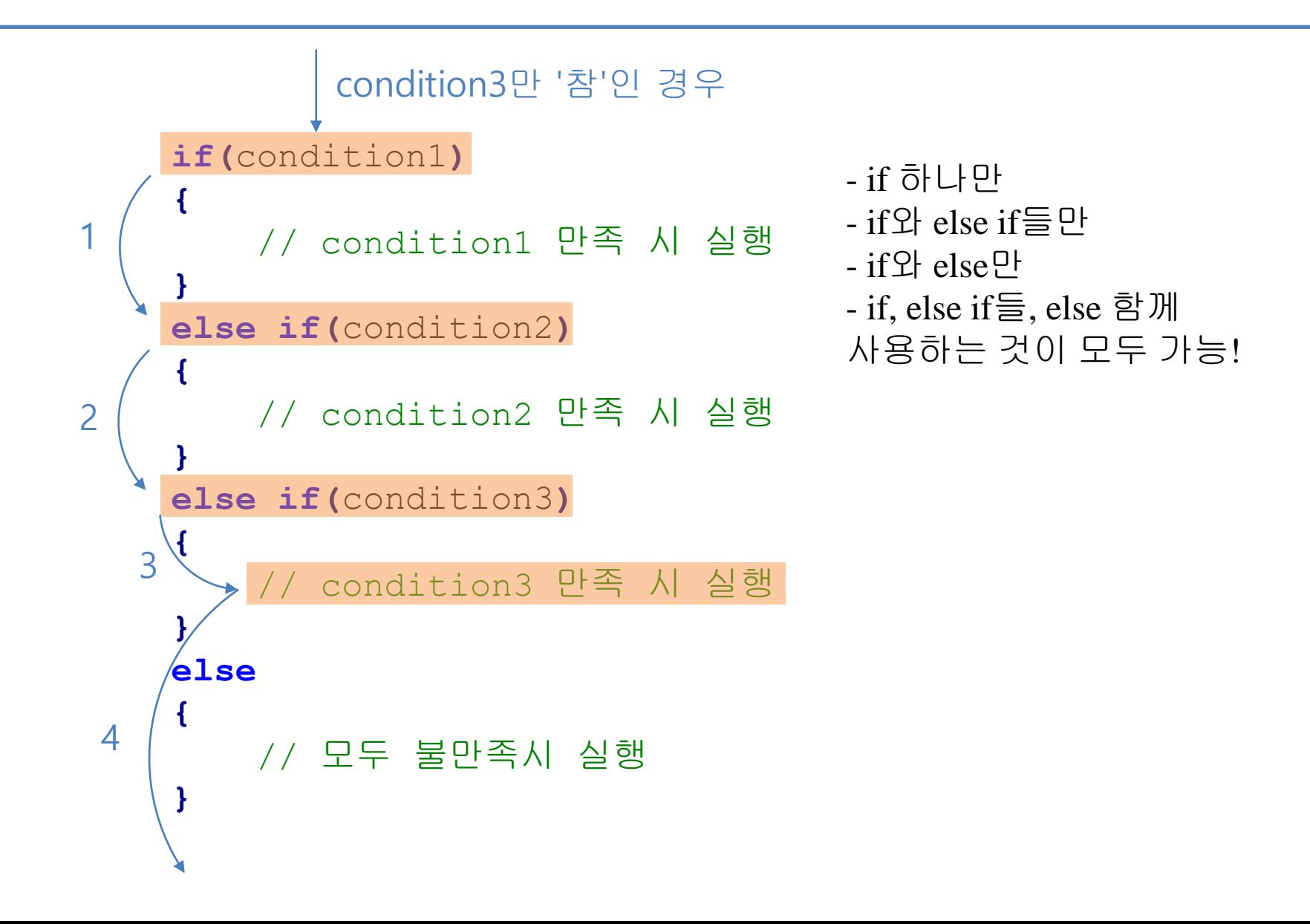

# **if문의 사용 예**

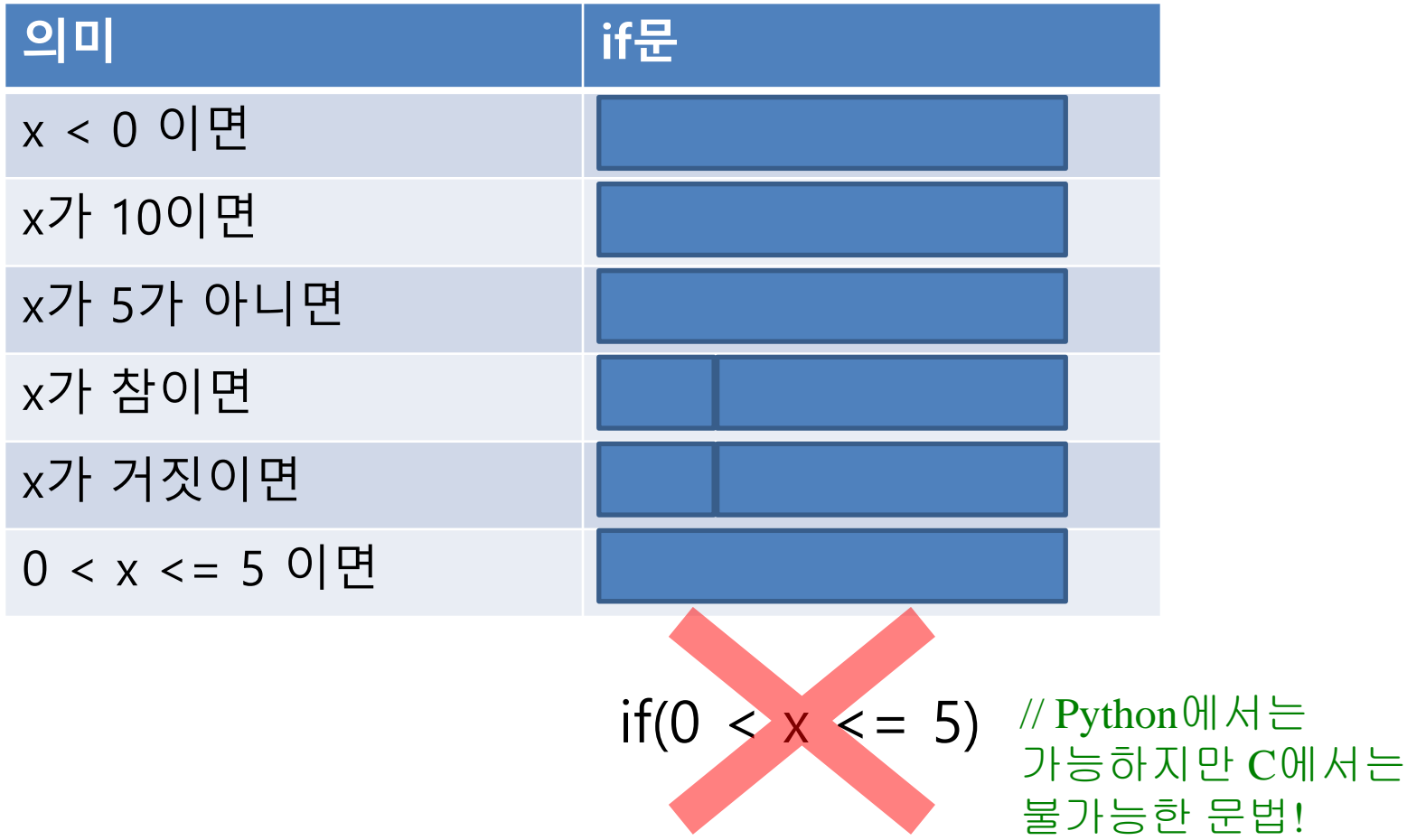

# **if문의 사용 예**

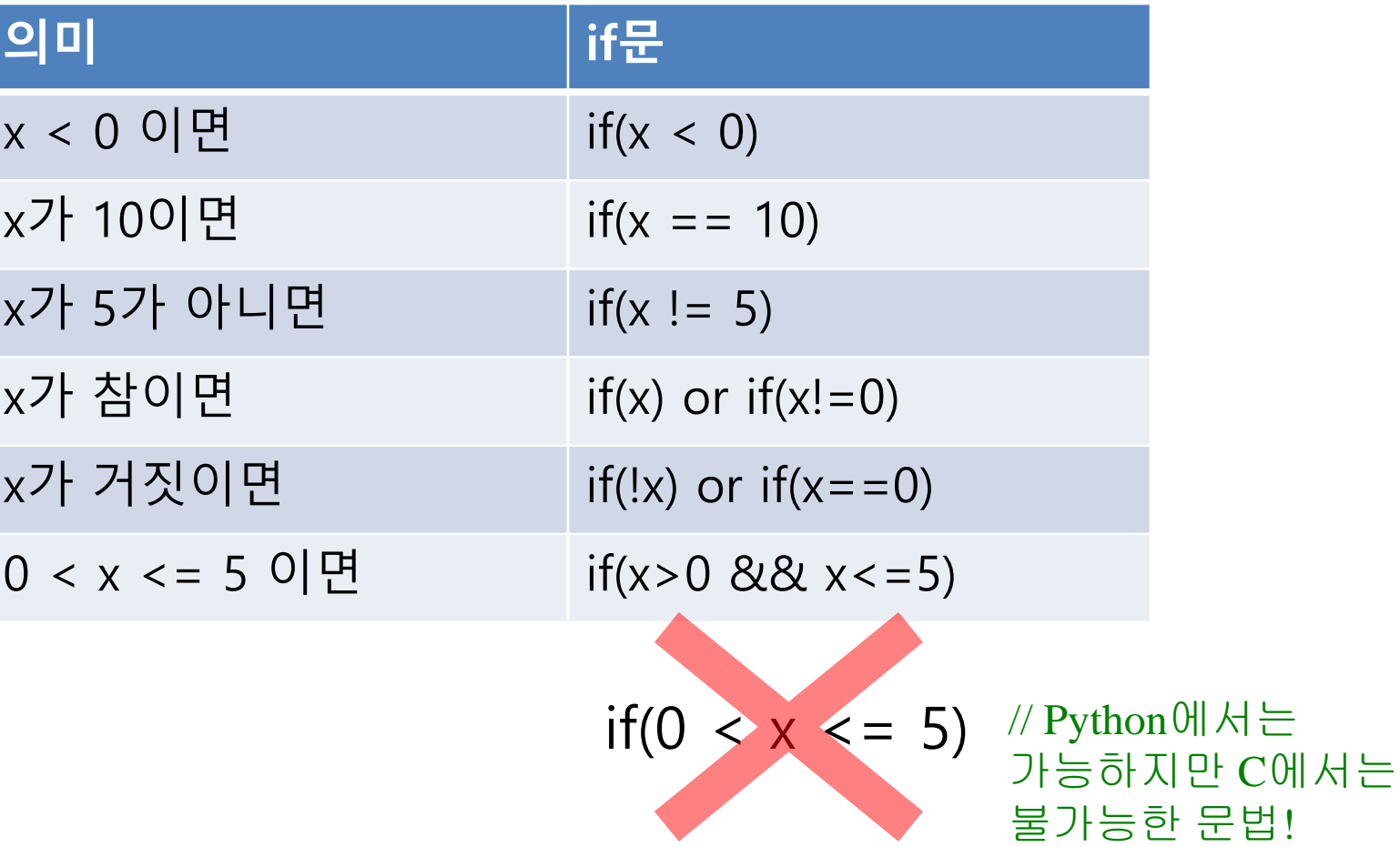

## **C & Python Examples**

```
#include <stdio.h>
int main()
{
    int a = 3;
    if(a < 0)
        printf("case 1");
    else if(a >= 0 && a < 5)
        printf("case 2");
    else
        printf("case 3");
    return 0;
}
```

```
• C • Python
```

```
a = 3
if a < 0:
   print('case 1')
elif 0 <= a < 5:
# elif a >= 0 and a < 5:
이것도 가능
  print('case 2')
else:
   print('case 3')
```
#### **break & continue**

- break : 반복을 중단하고 빠져나감
	- int main**(**void**) { ... while(**1**) {**  $if(x > 20)$ **break; ... } ... }**
- continue : 나머지 반복영역 건너뛰고 다시 반복조건 확인

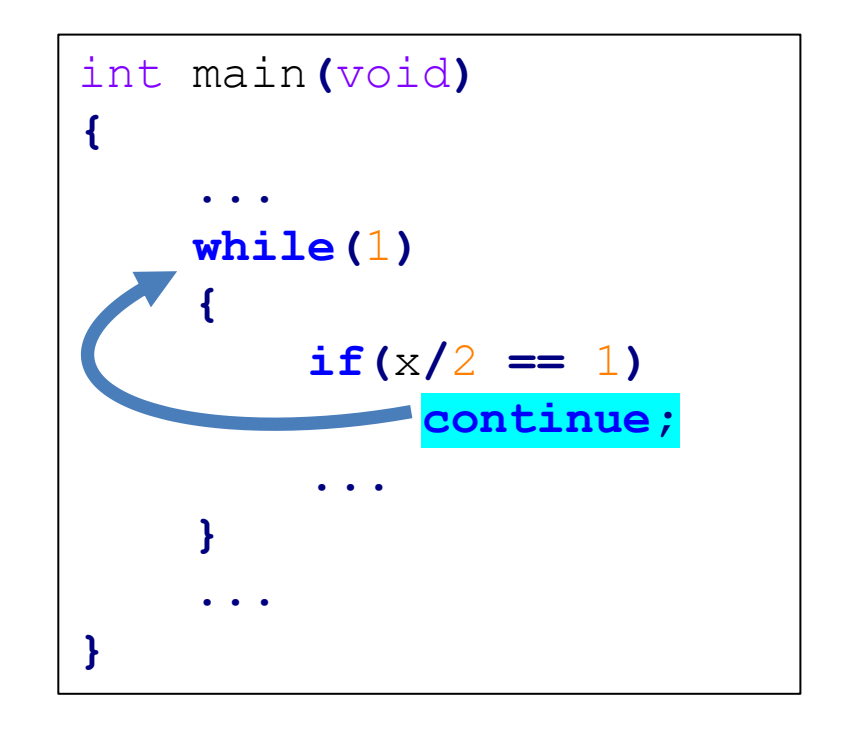

## **C & Python Examples**

#### • C

```
#include <stdio.h>
int main(void)
{
    int num = 0;
    while(1)
    {
        num++;
        if(num%2==0)
             continue;
        if(num>10)
             break;
        printf("%d\n", num);
    }
    return 0;
}
```
#### • Python

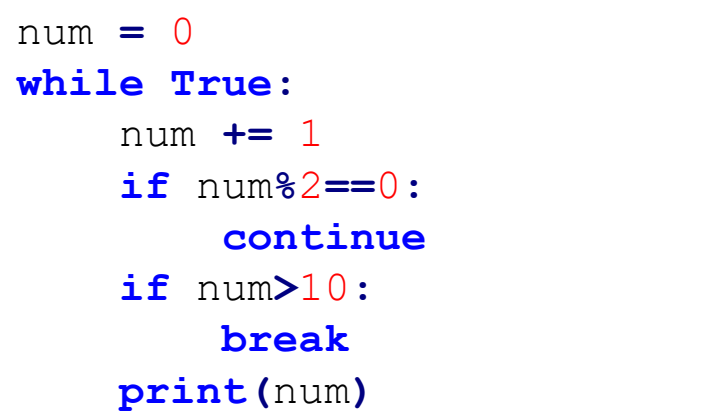

# **switch문 : 또 다른 종류의 조건문**

```
switch(n)
{
case |1|:
    printf("1");
    printf("11");
    break;
case 2:
else if(n==2)
    printf("2");
    printf("22");
    break;
default:
elseprintf("default")
}
          if(n==1)
```
#### **if else & switch**

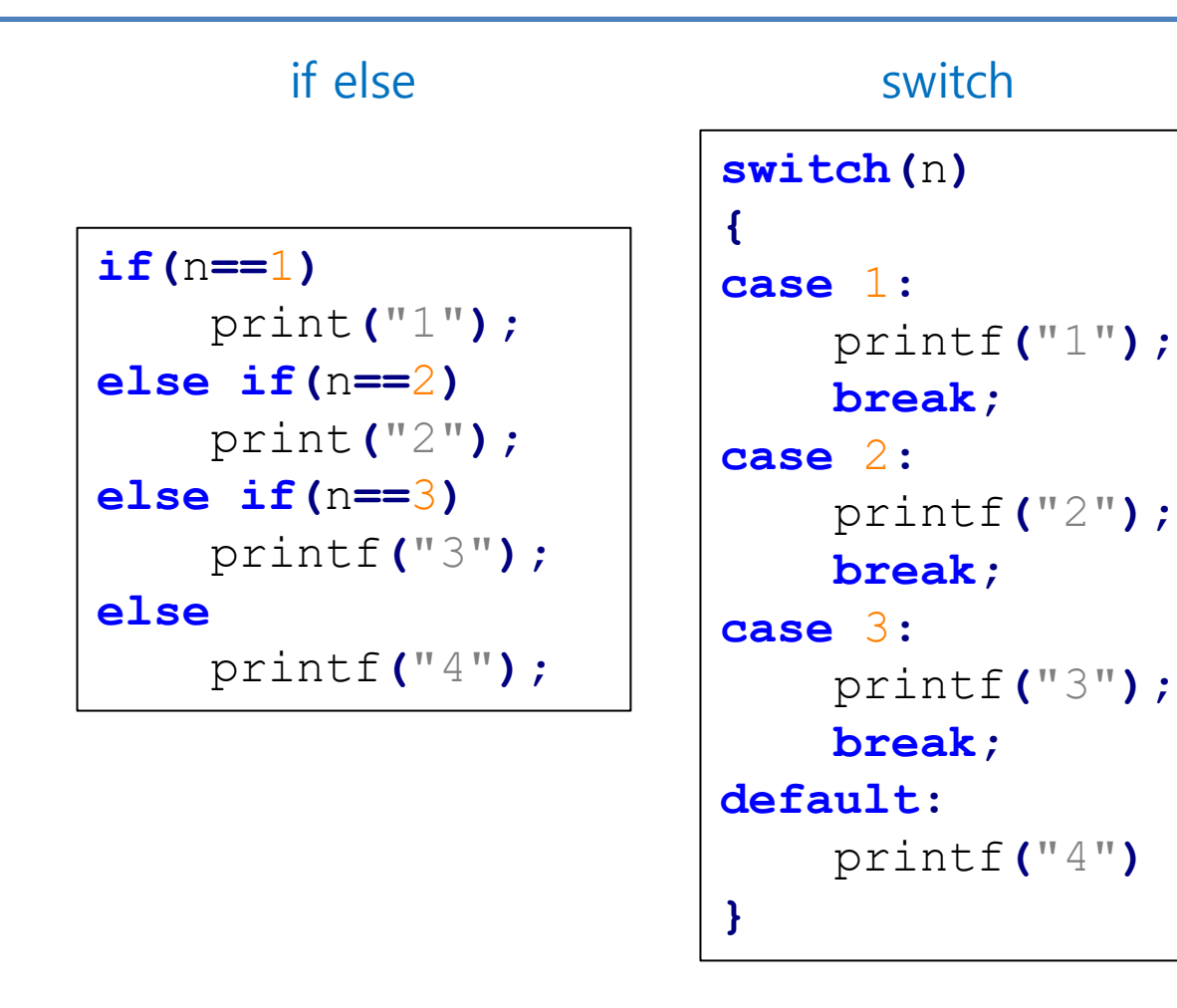

값의 비교가 나열되는 경우 switch문을 사용하는 것이 더 편한 경우가 많다. 하지만 어느 것을 사용할 지는 개인의 선호도에 따라 정하면 된다.

#### **if else & switch**

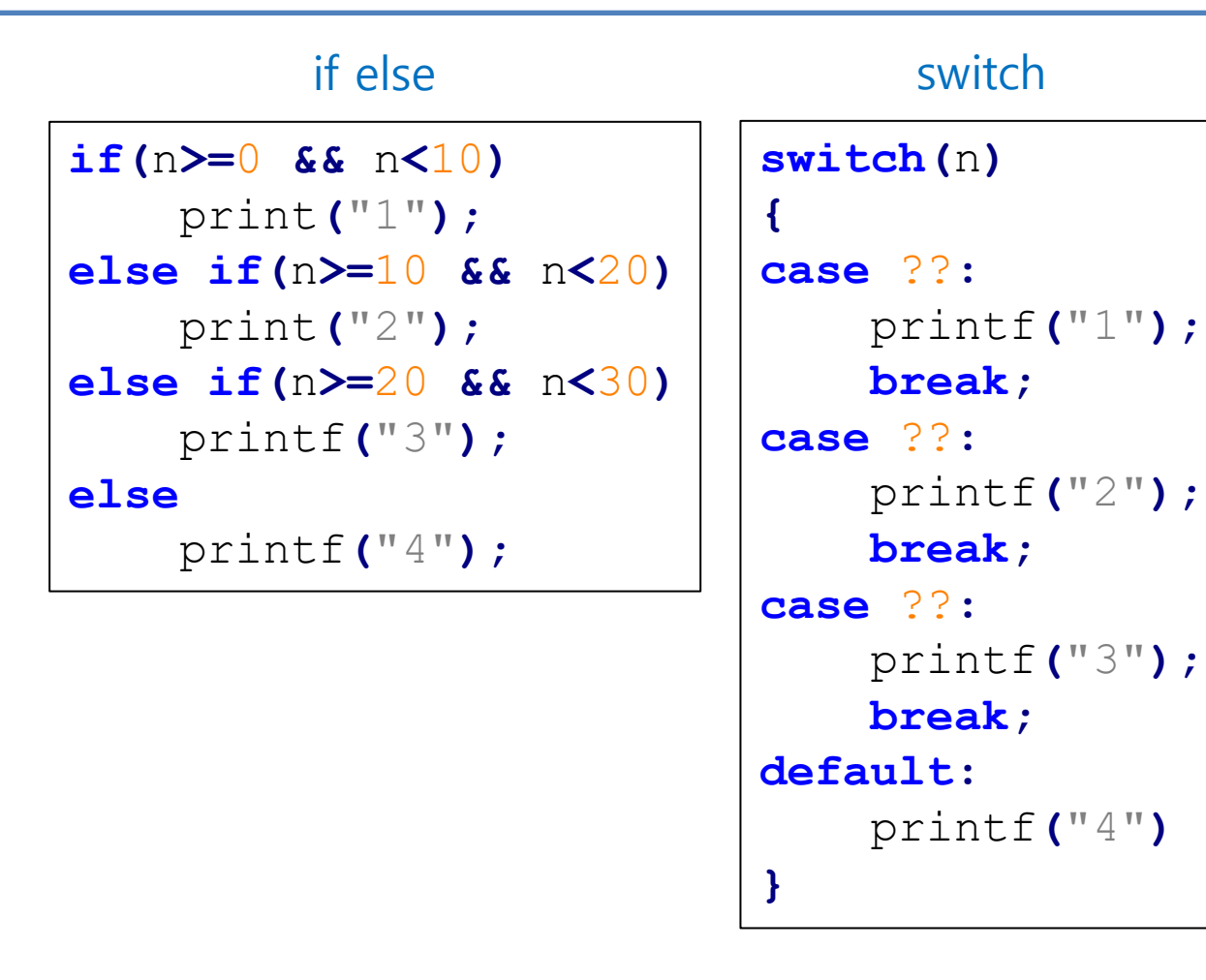

하지만 모든 if else 문을 switch 문으로 대체할 수 있는 것은 아니다.

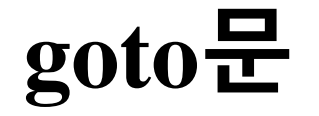

#### • **쓰지 말 것. 굳이 알 필요도 없음.**

#### **Quiz #3**

- Go to <https://www.slido.com/>
- Join #isd-hyu
- Click "Polls"
- Submit your answer in the following format:
	- **Student ID: Your answer**
	- **e.g. 2017123456: 4)**
- Note that you must submit all quiz answers in the above format to be checked as "attendance".

#### **Next Time**

- Labs in this week:
	- Lab1: 6-Lab-CEnvSetting, 과제 6-1
	- Lab2: 과제 6-2

- Next lecture:
	- 7-C02. Data Representation